# **Springer Nature Librarian Portal** よくある質問(FAQ)

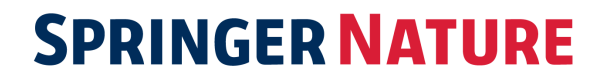

### 目次

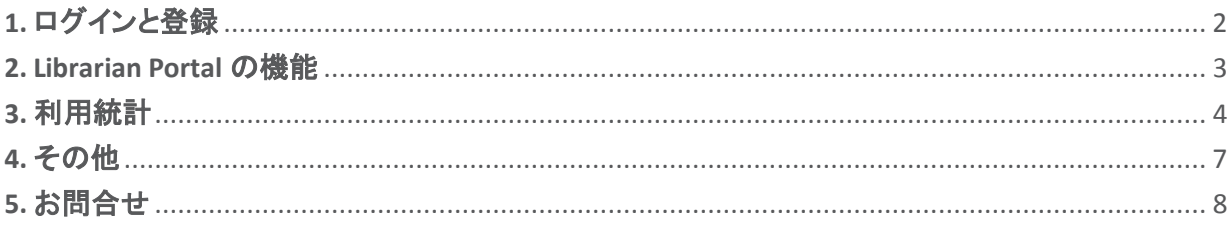

### はじめに

2018 年 6 月、Springer Nature の電子コンテンツを一元管理いただける Springer Nature Librarian Portal をリリースしました。お客様からいただくよくあるお問い合わせは以下をご覧ください。解答が 見つからない場合は、シュプリンガー・ネイチャーのカスタマーサービスまでご連絡ください。 カスタマーサービス連絡先: [japan.os@springernature.com](mailto:institutions.apac@nature.com)

# **1.** ログインと登録

**1.1 Nature.com** の **License Administration Account** の **ID** とパスワードは、新しいプラットフォームで も利用できますか?

Nature.com でご利用いただいている ID とパスワードは、Springer Nature Librarian Portal ではご利用 いただけません。

SpringerLink でご利用いただいている ID とパスワードは、そのまま同じものをご利用いただけます。 Springer のアカウントをお持ちでない場合、シュプリンガー・ネイチャーがお送りした設定方法に関す る E メールをご覧いただくか、[japan.os@springernature.com](mailto:institutions.apac@nature.com) までご連絡ください。

**1.2 Springer Admin Portal** の **ID** とパスワードは、新しいプラットフォームでも利用できますか? はい。新しい Springer Nature Librarian Portal でもご利用いただけます。

**1.3 Springer Admin Portal** のパスワードを忘れてしまいました。どうすれば良いですか? <https://link.springer.com/forgot> にアクセスし、パスワードをリセットしてください。

# **1.4** ユーザーアカウントを持っていません。どうすれば良いですか?

[japan.os@springernature.com](mailto:institutions.apac@nature.com) までご連絡ください。

### **1.5** 新しいポータルではなく、**SpringerLink** から登録メールを受け取りました。どうすれば良いです か?

現在、Springer と Nature のシステム統合を行っているため、Springer Admin Portal からメッセージを 受け取る可能性があります。登録の手続きを行い、パスワードを設定しアカウントを作成します。その 新しい認証情報で Librarian Portal にログインできます。

ログイン先: librarian.springernature.com

**1.6** 登録メールが見つかりません。再送してもらうにはどうすれば良いですか? カスタマーサービスに新しい登録メールを送信するようご連絡ください。

[japan.os@springernature.com](mailto:institutions.apac@nature.com)

#### **1.7** ログインできますが、いずれの機関の管理者でもありません。どうすれば良いですか?

詳しいお客様情報と、どの機関にアクセスする必要があるのかをカスタマーサービスチームにお知ら せください。[japan.os@springernature.com](mailto:institutions.apac@nature.com)

#### **1.8** ログインできますが、参照すべき機関が見つからず、一部見当たらない情報もあるようです。

初めてログインする際に表示されるダイアログボックスに問題をご記入ください。カスタマーサービス チームが確認し、データを修正します。

#### **1.9** ログインできますが、同僚の名前が表示されます。

これはデータの不備ではなく、認証情報を同僚の方と共有しているため起こります。変更を希望され る場合は、お客様の詳しい情報、および機関をカスタマーサービスにご連絡ください。

[japan.os@springernature.com](mailto:institutions.apac@nature.com)

### **2. Librarian Portal** の機能

#### **2.1** 登録している **IP** アドレスはどこで見ることができますか?

Springer Nature Librarian Portal にログインし、「Access」タブを選択すると IP アドレスが表示されます。

#### **2.2** さらに **IP** アドレスを追加することはできますか?

IP アドレスの追加、削除、修正については、カスタマーサービスにご依頼ください。

[japan.os@springernature.com](mailto:institutions.apac@nature.com)

#### **2.3** トークンアクセスの **MagicWord** は、どのように変更すれば良いですか?

MagicWord 変更の際は、ご希望のパスワードをカスタマーサービスまでご連絡下さい。

[japan.os@springernature.com](mailto:institutions.apac@nature.com)

#### **2.4** トークンベースのアクセスでも、リアルタイムで顧客利用状況を確認できますか?

いいえ。現在の Springer Nature Librarian Portal では、どのくらい顧客がログインしているか表示され ません。しかし、どの時点でも最大許容数を超えるログインが行われることはないので、ご安心くださ い。

#### **2.5** 所属機関は、トークンベースのアクセスモデルにサインアップできますか?

弊社営業担当者もしくは、カスタマーサービスまでお問い合わせください。 [japan.os@springernature.com](mailto:japan.os@springernature.com)

#### **2.6** 所属機関でライセンスされているコンテンツはどこで確認できますか?

Springer Nature Librarian Portal の「Content」タブから、nature.com ライセンスコンテンツ情報の CSV ファイルのほか、SpringerLink のタイトルリストをダウンロードできます。

#### **2.7 nature.com** コンテンツのタイトルリストを確認できますか?

Springer Nature Librarian Portal の「Content」タブから、nature.com ライセンスコンテンツ情報の CSV ファイルをダウンロードできます。

#### **2.8 nature.com** コンテンツのタイトルリストを **KBART** フォーマットでダウンロードできますか?

現在はできませんが、早急な実現を目指しています。なお、e-ISSN を [Metadata Downloader](https://adminportal.springernature.com/metadata/journals) に入力 もしくは張り付けることにより、ジャーナルのリストがダウンロードできます。

#### **2.8 Associate User** 機能は利用できますか?

Springer Nature Librarian Portal の「Access」タブ、Associated users から設定頂けます。

#### **2.9** 所属機関の **Contend on Demand**(**CoD**)資格に関する情報はどこで確認できますか?

nature.com の Content on Demand (旧 Article on Demand, AoD) は Springer Nature Librarian Portal で確認できます。Content, Access and Usage のページでご確認ください。

# **3.** 利用統計

#### **3.1 COUNTER** 利用統計レポートとは何ですか?

COUNTER とは、異なる出版者がオンラインリソースに関する利用統計を報告するための実務指針で す。全文については、[COUNTER website](https://www.projectcounter.org/) をご覧ください。

#### **3.2 COUNTER** レポートはどこからダウンロードできますか?

SpringerLink、nature.com、Scientific American、SpringerMaterials、AdisInsight、および Nano の COUNTER レポートはすべて、Springer Nature [Librarian Portal](https://librarian.springernature.com/) からダウンロードできます。

#### **3.3 Springer Nature** はどの **COUNTER Release** をサポートしていますか?

COUNTER Release 4 に準拠しています。2020 年 1 月現在、COUNTER Release 5 の初版をご利用いた だけます。弊社が COUNTER 実務指針 Release 5 に準拠していることを保証するために、現在、レポ ートの内容を監査しています。COUNTER 5 レポートは、Springer Nature Librarian Portal からダウンロ ードが可能ですが、現時点では、データに一部相違がある可能性がありますので、ご留意ください。 できる限り速やかにあらゆるバグの特定と修正に努めます。

#### **3.4** どの **COUNTER 5** レポートが利用できますか?

現在、SpringerLink と nature.com コンテンツの Title Master Report と Standard views がご利用いた だけます。Platform Master Report と Database Master Report は後日、ご利用いただけるようになり ます。

#### **3.5 COUNTER 4** レポートと **COUNTER 5** レポートに明らかな違いはありますか?

COUNTER が提供する情報については、以下の点にご留意のうえ、次の URL を参照ください。

<https://www.projectcounter.org/2448-2/>

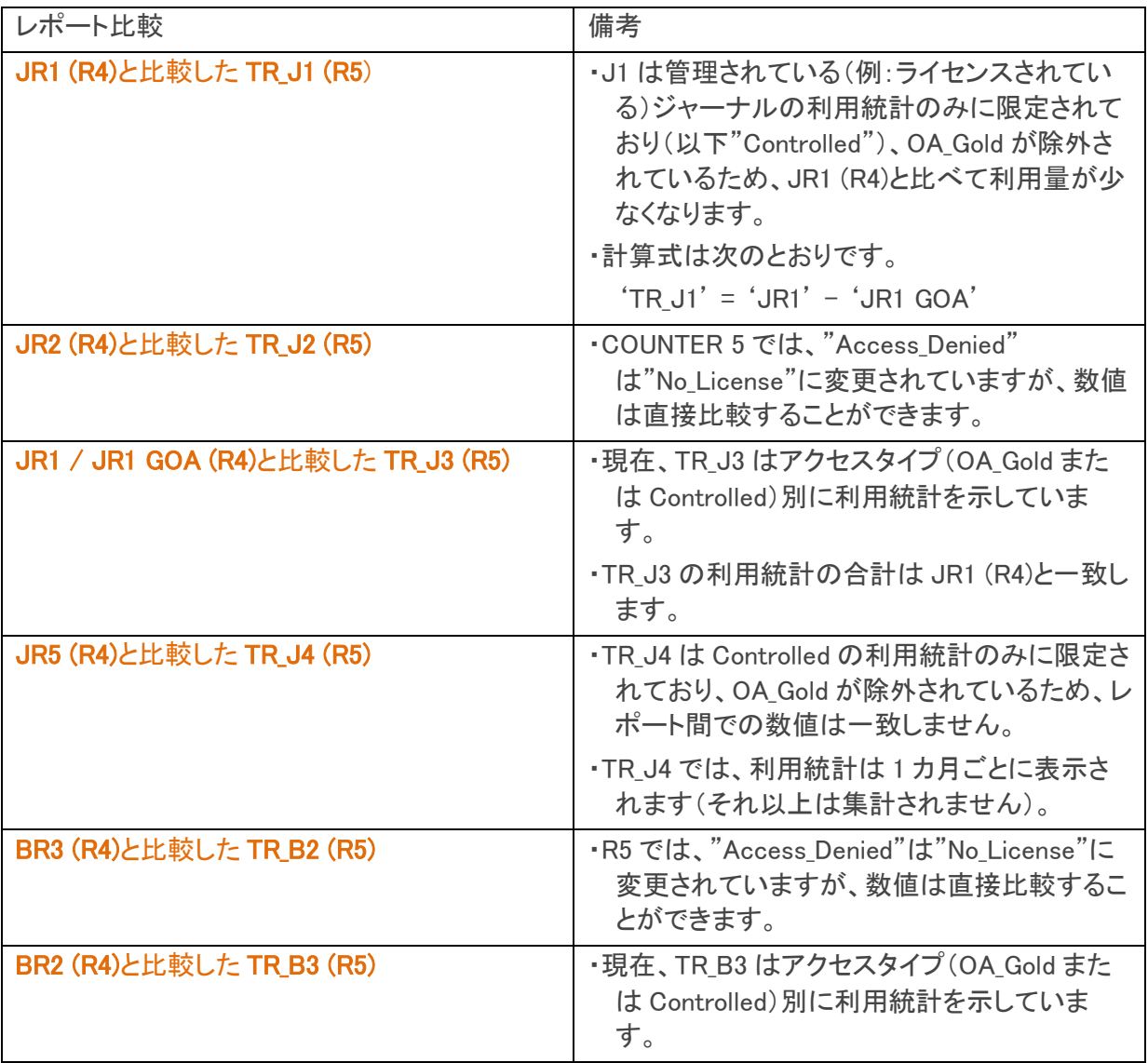

さらなる詳しい情報は、[COUNTER website](https://www.projectcounter.org/code-of-practice-five-sections/13-transitioning-previous-releases-new-reporting-services/#rfourtofive) や Counter の [YouTube Channel](https://www.youtube.com/channel/UCptZRuV5XbtP-jWkTckDpIA/videos) をご覧になることをお勧め します。これらのサイトでは、新たな指標について多くの有益な情報が追加されています。COUNTER が定期的に実施する [webinars](https://www.eventbrite.co.uk/o/counter-15995689486) も掲載されています。

#### **3.6** ブックのダウンロードについて、**COUNTER4** と **5** とで共通点はありますか?

TR\_B1 は、COUNTER5 のブックリクエスト(ブックのダウンロードリクエスト)数です。

これまで、COUNTER5 の TR\_B1 は、チャプター数にかかわらずブックの全体的なダウンロード件数を 表しており、チャプターレベルのダウンロードは COUNTER4 の BR2 レポートでのみ提供していました。

2020 年 4 月、チャプターダウンロードの数を比較できるよう、COUNTER5 にカスタムレポートメトリック を導入しました。つまり、今まではこの COUNTER4 のチャプターダウンロードと COUNTER5 とを比較で きる指標が存在しませんでしたが、2020 年 4 月の更新により、COUNTER5 のタイトルマスターレポー トで、Include Metric TypeSN: Total Chapter Requests にチェックを入れると、チャプターレベルでのダ ウンロード状況を確認することができます。

1) Librarian Portal にログインし、Usage タブをクリック

2) COUNTER5 までスクロールダウンし、Title Master Report にある Include Metric Type SN: Total Chapter Requests にチェックを入れる

### **Title Master Report**

# **O TR** A report detailing activity at the title level (journal, book, etc.) Include Metric\_Type SN:Total\_Chapter\_Requests

- 3) 任意のレポート期間とダウンロードするレポートを選択
- 4) 同じ期間で COUNTER4 BR2 のレポートをダウンロード
- 5) COUNTER5 で、SN:Total\_Chapter\_Requests を含んだタイトルマスターレポートと COUNTER4 BR2 の レポート両方を開く
- 6) Metric\_Type の列で、2020 年 4 月に追加された指標 SN:Total\_Chapter\_Requests が確認できる

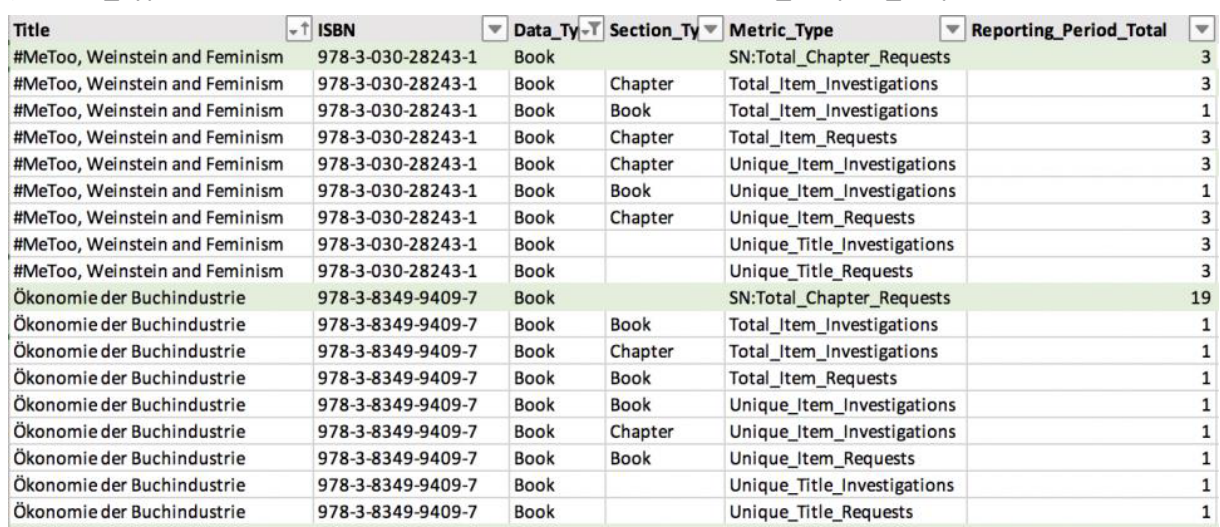

7) これらの数は COUNTER4 BR2 と比較が可能

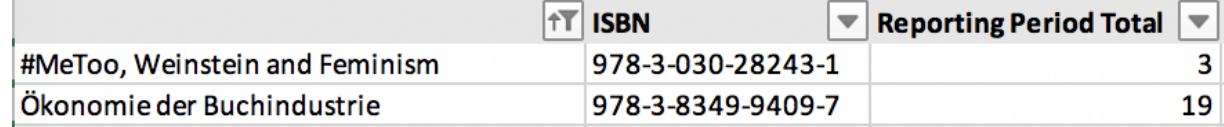

8) 更に、フィルタを用いて SN:Total Chapter Reque のみ表示させることも可能

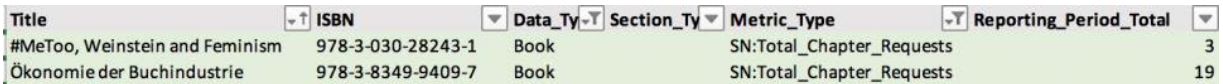

本件については、COUNTER による 2019 年 11 月のウェビナーでも触れられており、YouTube で動画 をご覧になれます(英語)。

<https://www.youtube.com/watch?v=hQw78HaqxCk>

#### **3.7** 書籍のフルテキストを **PDF** または **ePub** でダウンロードする場合、**COUNTER 5** ではどのようにカ ウントされますか?

まるごと一冊の書籍をダウンロードした場合は、1回の Total\_Item\_Request としてカウントされ、 *Section\_Type* は"Book(書籍)"として TR に表示されます。1 つの章のダウンロードも、1 回の Total\_Item\_Request としてカウントされますが、*Section\_Typ*e は"Chapter(章)"として Title Master Report に表示されます。

#### **3.8** 利用統計データはいつ利用できますか?

COUNTER 5 データは、毎月末日から 3 営業日後に利用可能となります。品質確認において何らかの 問題が見つかった場合は 修正を行います。データの最終版は、毎月の末日からおよそ 15 日後に利 用可能となります。

#### **3.9 COUNTER 4** はいつまでサポートされますか?

シュプリンガー・ネイチャーでは、少なくとも 2020 年末まで引き続き COUNTER 4 レポートを提供しま す。

#### **3.10 COUNTER 4 JR1** レポートにおいて、**PDF** と **HTML** それぞれのカウントと合計カウントの相違はな ぜ起こるのですか?

シュプリンガー・ネイチャーは、従来の HTML および PDF 形式に加えて、ダウンロード前に中身を確 認できる"LookInside"形式での提供も行っています。この形式により、権限のあるユーザは画像デー タとして論文のフルテキストを PDF で素早く閲覧することができます。こうした閲覧は「その他」タイプ のダウンロードであり、PDF としてカウントすべきではないと、COUNTER より勧告を受けました。その ため、JR1 レポートでのダウンロードの合計回数は、通常、HTML と PDF のダウンロードの合計回数 より多くなります。

**3.11 COUNTER 5** では、レポートに対してどのファイル形式がサポートされていますか? [Springer Nature Librarian Portal](https://librarian.springernature.com/) では TSV 形式、SUSHI 経由では JSON 形式となります

# **4.** その他

#### **4.1 Springer** の管理者用ポータルはいつ終了しますか?

2019 年 6 月の時点で、Springer の管理者用ポータルは Springer Nature Librarian Portal に移行して います。例外として、Content on Demand の関連機能が Springer の管理者用ポータルに残っていま す。今後、変更がある場合は改めてご案内しますが、すべての機能が移行され次第、Springer の管 理者用ポータルを終了させます。

#### **4.2 Springer** の管理者用ポータルの他の機能はまだ使えますか?

はい、Springer の管理者用ポータルはすべてがまだ機能しています。しかし、Springer Nature Librarian Portal をぜひご利用ください。

#### **4.3** 新しいポータルのフィードバックはどこに送れば良いですか?

新しいポータルやその機能について質問などございましたら、 [snap-team@springernature.com](mailto:snap-team@springernature.com) まで英文でお問い合わせください。

# **5.** お問合せ

カスタマーサービス: [japan.os@springernature.com](mailto:institutions.apac@nature.com)

販売に関するご質問は、お客様の営業担当またはインスティテューショナル・マーケティング [\(jpmarket@springernature.com\)](mailto:jpmarket@springernature.com) までお問い合わせください。

最新情報(英文)

- [ツイッターをフォロー](https://twitter.com/SN_Dashboard)
- [フェイスブックをフォロー](https://www.facebook.com/SNLibraryLink/)
- [LinkedIn](https://www.linkedin.com/company/springer-nature/) と連携
- [アラートにサインアップ](https://www.springernature.com/gp/librarians/alerts)

本件に関するアップデートは、適宜 E メールでのご案内のほか、シュプリンガー・ネイチャーの図書館 様向けニュースページに掲載しています。

<https://www.springernature.com/jp/librarians/news-events>